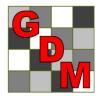

# Gylling Data Management, Inc.

**Providing Research Software Solutions Since 1982!** 

405 Martin Boulevard, Brookings, SD 57006

GDM.ARM.Support@gdmdata.com www.gdmdata.com Office: 605-692-4021

June, 2015

Vol. 1, Issue 2

# Staying Current Newsletter Tips to keep in the Top Quartile

### Newsletter

Thank you for taking the time to read through our inaugural newsletter, published in March. We will publish newsletters every quarter with current topics and tips. Previous versions can be located on our website here: <a href="http://gdmdata.com/Resources/Newsletters">http://gdmdata.com/Resources/Newsletters</a>.

Please contact us at <u>GDM.ARM.Support@gdmdata.com</u> with questions and suggestions.

## Other topics in this newsletter:

| Check for Updates' to keep current                       | . 1 |
|----------------------------------------------------------|-----|
| Need room to write in a printed Site Description Report? | . 2 |
| Data Quality checking tools                              |     |
| Attaching pictures in Assessment Data                    | . 5 |
| Jse Study List to help with File Management              | . 6 |
| Jse 'Send To' for exchanging data                        | . 7 |
| Meeting Calendar                                         |     |
| Did you know?                                            | . 8 |
| Still time to upgrade to ARM 2015                        | . 9 |
| ARM 8 End of Support                                     | . 9 |

# 'Check for Updates' to keep current

Run the 'Check for Updates' (**Help - Check for Updates**) often to keep your ARM 2015 on the most current version. Issue fixes and all enhancements are distributed via 'Check for Updates'.

Please visit our website for the latest information on updates made to ARM 2015 here: <u>http://gdmdata.com/media/documents/ARM\_Change\_Log.txt</u>. Check back often for more updates.

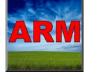

## Need room to write in a printed Site Description Report?

Thanks to a client for asking this question: How can I print an **empty Site Description** report with enough room to hand write? The **solution** is printing the ARM report to Word, and then setting line spacing to Double. Here are the steps:

#### ARM:

- Open a newly created trial, which will contain only information that was defined in the description section of the protocol used to create the trial. Then, select File - Print Reports and set up the report options as desired; Click 'Next' to view the Print dialog.
- 2. Select the 'Word Processor' tab in the Print options.
- 3. Make sure that 'Columns as tables' radio button is selected.
- Click the 'Word Processor' button on the right to print the report to Microsoft Word.

#### Word:

- Once in Word, click anywhere in the report and select CTRL + A to select the entire document.
- 6. Then right-click and select 'Paragraph'.
- Next, click on the 'Line spacing' option and select 'Double'. Then click 'OK'.

Now, the entire document is double-spaced, which should allow plenty of room to handwrite information.

All screen shots are from ARM 2015 and Word 2013.

|                                                                                |                             | 1111220-00          |                                                        |
|--------------------------------------------------------------------------------|-----------------------------|---------------------|--------------------------------------------------------|
| Current printer                                                                |                             |                     | Print                                                  |
| HP Officejet Pro 8                                                             | 620 (Network Copy 1)        |                     | After print:                                           |
| Orientation                                                                    | Print range                 | e                   | Close Print dialog                                     |
| Format:<br>Columns as ta                                                       | Vord Processor Ad           | dobe PDF 🕞 File     | Settings of Print Reports<br>dialog to enable defining |
| Tab separate     Locked object                                                 |                             |                     | 4 Word Processor                                       |
| Tab separate     Locked object                                                 |                             | -0.076cm            | Word Processor                                         |
| Tab separate     Locked object                                                 | cts<br>eft/right margin by: | -0.076cm<br>0.102cm |                                                        |
| Tab separate     Locked object Adjust table cell le                            | cts<br>eft/right margin by: |                     | Adobe PDF                                              |
| Tab separate     Locked object     Adjust table cell le     Adjust table colum | cts<br>eft/right margin by: | 0.102cm             | Adobe PDF                                              |

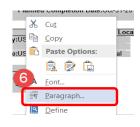

|                                                                         | Paragi                                 | aph                                            | ? ×   |
|-------------------------------------------------------------------------|----------------------------------------|------------------------------------------------|-------|
| Indents and Spacing                                                     | Line and <u>P</u> age Breaks           |                                                |       |
| General                                                                 |                                        |                                                |       |
| Alignment:                                                              | $\sim$                                 |                                                |       |
| Spacing<br><u>B</u> efore:<br><u>After:</u><br>Don't add spa <u>c</u> e | •                                      | Line spacing:<br>Single<br>1.5 lines<br>Double | × [ • |
| Preview Previous Paratranh Pr                                           | evinus Paraeranh Previnus Paraeranh Pr | At least<br>Exactly<br>Multiple                |       |

## Data Quality checking tools

ARM 2015 includes several **data quality tools** that are simple to use.

The Data Quality tools only display when a trial is open in ARM 2015.

In **Assessment Data**, use the Tools in the **Properties panel**, located along the right-side of the screen.

If the Properties panel is not already open, click on the 'Properties' tab located near the top right side of Assessment Data screen.

Then 'Pin' the tab by clicking on the 'pin' in the top right corner.

| roperties       |     |        |
|-----------------|-----|--------|
| Assessment View |     | -      |
| View Options    | ] [ | ^      |
| Ignore Match    | 1 - |        |
| Refresh         | 1 2 |        |
| Hidden: Row     | · · | . Un · |

Properties

- AOV Means Table
  - Click to create an AOV Means Table based on current report options. Select File - Print Reports, then click on AOV Means Table report to display report options.
- Box-Whisker
  - Click to create a Box-Whisker graph of each data column.
- Assessment Map
  - Click 'Assessment Map' to display a trial map based on ratings for a single data column, sometimes called a 'heat map' because dark of light color zones indicate areas that may be influenced by site differences.

See next page for examples of each.

For additional information on how to interpret the Data Quality tools, please refer to Help -References - Recommended Assessment Review Methods.

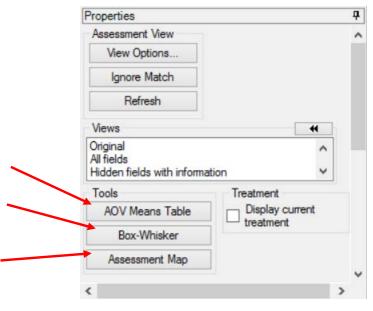

| Example | Box-Whisker |
|---------|-------------|
|---------|-------------|

| Determination of the e<br>weeds in Winter Rape wh<br>Title No. 2: Expanded title<br>Trial ID: G-AII7 Herb 0<br>Protocol ID: G-AI7 Herb<br>Project ID: Dicamba              | nen applied i<br>section<br>1 Lo<br>Inves<br>Study D | n Sprin<br>ocation<br>stigator<br>birector |                                                                                         |
|----------------------------------------------------------------------------------------------------|------------------------------------------------------|--------------------------------------------|-----------------------------------------------------------------------------------------|
| Pest Code<br>Crop Code<br>Rating Type<br>Rating Unit<br>Rating Date<br>ARM Action Codes                                                                                    |                                                      |                                            | BROST<br>BRSNW<br>CONTRO<br>%<br>May-1-2014<br>EC P                                     |
| Trt Treatment<br>No. Name                                                                                                    | Rate<br>Rate Unit                                    | Appl<br>Code                               | 11                                                                                      |
| 1Untreated Check                                                                                                    | 70.5                                                 |                                            | 0.00                                                                                    |
| 2 Banvel 720<br>3 FallowMaster                                                                                                    | 72.5 oz ai/<br>87.5 oz ai/                           |                                            | 55.69b<br>62.50b                                                                        |
| 4 Marksman                                                                                                    | 73 oz ai/                                            |                                            | 70.00a                                                                                  |
| 5 Clarity<br>Potassium sulfate 0-0-5                                                                                                    | 25 oz ai/                                            |                                            | 56.25 b                                                                                 |
| LSD P=.05 (% mean diff)<br>Standard Deviation<br>CV<br>Bartlett's X2<br>P(Bartlett's X2)<br>Skewness<br>Kurtosis<br>Minimum Replicates (powe<br>Largest Mean Difference (9 | r = 80)                                              |                                            | 5.684 (10%)<br>3.486<br>5.7<br>0.932<br>0.818<br>0.3085<br>-0.2193<br>2<br>14.306 (23%) |
| Replicate F<br>Replicate Prob(F)<br>Treatment F<br>Treatment Prob(F)                                                                                                    |                                                      |                                            | 1.733<br>0.2373<br>12.971<br>0.0019                                                     |

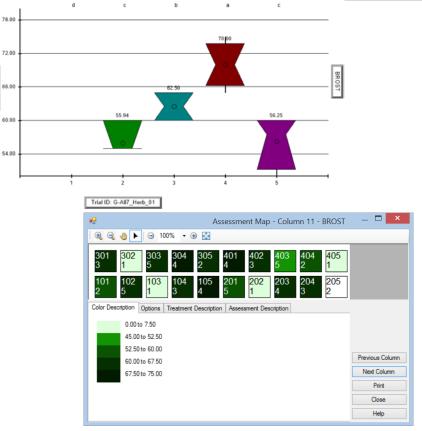

Additional data quality checking tools in Assessment Data, 'Column Properties'.

6 CONTRO

To access the 'Column Properties', roperties click on the 'Column Properties' tab Assessment View Hidden Fields located near the top right side of Crop Variety View Options. ~ Column 1 Properties Description Ignore Match Assessment Data screen, next to the Rating Date Previous Next Rating Time Refresh 'Properties' tab. Sample Size, Un ⊻ Column Flags: Original Hidden: Row 125 Low/High value: 6 **Descriptive Statistics** Refresh LSD P=.05: 8.93 Standard Deviation: 5.80 CV: 17.03 Presents analysis of the current data column. Grand Mean: 34.05 P(Bartlett's X2): 0.016 P(Friedman's X2): 0.007 Skewness: 1.6078 Kurtosis: 1.0506 Replicate Prob(F): 0.0087 Treatment Prob(F): 0.0001 Does not meet assumptions of X AOV: data has heterogeneity of variance/skewness Allows user to fix violations of AOV assumptions by selecting the 'Fix' button. Fix Outliers Box-Whisker >+/-2 standard deviations from grand mean >+/- 3 standard deviations from Find statistical outliers - select the 'Find Next' button to locate grand mean Skip damaged assessments each outlier. Based on subsample values Find Next

Ø

0

#### Attaching pictures in Assessment Data

One or more pictures can be attached to each assessment value grid cell in Assessment Data for a trial.

1. In the **Assessment Data** screen, click on the 'Attach' button near the bottom of the Properties panel.

| Comment:   | ~  |
|------------|----|
| Comment.   | ~  |
|            |    |
|            | V  |
| Barcode:   |    |
| GPS:       |    |
|            |    |
| Damaged    |    |
| Image:     | 44 |
| Attach     |    |
|            |    |
| Kemove     |    |
| Rename     |    |
| riciidilic |    |

(A) - -

Organize •

Desktop

Drag an image to a new cell to change the 'Plot' and data column linkage

↑ 🎍 « Pictures → Training

New folde

- 2. A window opens to select pictures to attach.
  - a. Select the drive and folder location where pictures are located.
  - b. Sort folder contents if necessary.
  - c. Select one or more pictures to attach.
- 3. Then click 'Open'.

Documents Downloads P momanddad (sta Music Pictures Standish (standis Videos b trt 5 vs trt Windows8\_OS (C 10.ipg ----All Image Files (\*.bmp;\*.dib;\*.jp 🗸 "b trt 5 vs trt 10.jpg" "001.jpg" "002 🗸 Open Cancel Image Import Preview Direction Copy to trial folder 📝 Rename image By column across 'Plot' experimental unit File name components Across columns within 'Plot' experimental unit ✓ Trial ID: 1 💠 🖌 Plot: 4 🜩 Columns 1 Trt: 2 🜲 🗌 Sub: 5 🌲 D Sort order Asm. Date: 3 🜲 Plot' experimental unit Assessment B ) Treatment Harvest Add T, P, S (Trt, Plot, Sub) prefix to file name components Number of images per 'Plot' experimental unit within an assessment column: 1 -AUDPC\_3\_T0001\_Jun-8-2014\_P101 Sub Rep Col Plot Trt 101 1 1 1 2 102 2 1 E 3 103 3 1 4 104 4 1

Open - Select image to attach

V C Search Training

OK

Cancel

Help

The 'Image Import Preview' screen is displayed.

- a. Specify the **direction** multiple images are attached relative to the assessment data grid.
- b. Select the **arrangement** of the rows for importing images.
- c. To attach more than one image per plot, use this option.
- Define the way images are renamed when they are attached to a study.
- e. Drag and drop to change order of pictures attached as well.

Once all options have been selected, click OK to attach images.

#### Use Study List to help with File Management

The Study List is a table summarizing information for each study and is highly customizable for individual needs.

|          |                                                                                                    |                                                                                                    |                                                                                                    |                                                                                                    |                                                                                                    |                                          |                        |                                                                                        |                            |                       | - |
|----------|----------------------------------------------------------------------------------------------------|----------------------------------------------------------------------------------------------------|----------------------------------------------------------------------------------------------------|----------------------------------------------------------------------------------------------------|----------------------------------------------------------------------------------------------------|------------------------------------------|------------------------|----------------------------------------------------------------------------------------|----------------------------|-----------------------|---|
|          |                                                                                                    |                                                                                                    |                                                                                                    | Select study to open                                                                                                    |                                                                                                    |                                          |                        |                                                                                        |                            |                       |   |
| Selected | Study                                                                                                    | 4                                                                                                    |                                                                                                    | 2                                                                                                    |                                                                                                    | ^                                        | AI (                   |                                                                                        | rotocols                   |                       |   |
| 🖬 Filter |                                                                                                    | A Ste Descripti                                                                                                    | ion - Application                                                                                                    |                                                                                                    |                                                                                                    |                                          | When y                 | vas it modified?                                                                       |                            |                       |   |
| - 🔲 н    | leader                                                                                                    | First Appli                                                                                                    | cation                                                                                                    | Application Soil Moisture                                                                                                    |                                                                                                    |                                          |                        | member                                                                                 |                            | ~                     |   |
|          | reatment                                                                                                    | Application Equi                                                                                                    | pment                                                                                                    | Nozzle Type                                                                                                    |                                                                                                    |                                          | 1.000000               | 1105110540                                                                             |                            |                       |   |
| 69410    | ite Description                                                                                                    |                                                                                                    | Carrier                                                                                                    | Propellant                                                                                                    |                                                                                                    |                                          |                        | le Name)                                                                               |                            |                       |   |
|          | e Description - General                                                                                                    | Assessment                                                                                                    |                                                                                                    | • • • • • • • • • • • • • • • • • • •                                                                                                    | -                                                                                                    |                                          | Who Start              |                                                                                        |                            |                       |   |
|          | e Description - Contacts                                                                                                    |                                                                                                    |                                                                                                    |                                                                                                    |                                                                                                    |                                          |                        | ty (Blank) Field                                                                       |                            |                       |   |
|          | e Description - Crop/Pee                                                                                                    | a second second                                                                                                    | Rating T                                                                                                    | pe Rating Unit                                                                                                    |                                                                                                    |                                          |                        | ything Except                                                                          | 50                         |                       |   |
|          | e Description - Site and                                                                                                    | - Other                                                                                                    |                                                                                                    |                                                                                                    |                                                                                                    |                                          | Cont                   | tains                                                                                  |                            |                       |   |
|          | e Description - Soil/Mois                                                                                                    | Cruchy Definition                                                                                                    |                                                                                                    | Last Change                                                                                                    |                                                                                                    |                                          |                        | r Filter for this F                                                                    | ield                       |                       |   |
|          | e Description - Applicati                                                                                                    | Site Description                                                                                                    |                                                                                                    | Exported To DB                                                                                                    |                                                                                                    |                                          | Filter                 | For                                                                                    |                            |                       |   |
|          | ssessment Data                                                                                                    | Y File Name                                                                                                    |                                                                                                    |                                                                                                    |                                                                                                    |                                          | From:                  |                                                                                        |                            |                       |   |
| < Othe   | r i                                                                                                    |                                                                                                    |                                                                                                    |                                                                                                    |                                                                                                    | • , •                                    | To:                    |                                                                                        |                            |                       | 1 |
|          |                                                                                                    |                                                                                                    |                                                                                                    |                                                                                                    |                                                                                                    |                                          |                        |                                                                                        | Discipline                 | S^                    | T |
| Selected | Study ID                                                                                                    | Last Opened                                                                                                    | Last Changed                                                                                                    | Study File Path                                                                                                    | Treatments                                                                                                    | Parent Protocol                          | Project ID             | by Type                                                                                | Discipline                 |                       |   |
| Selected | G-All7_Herb_01                                                                                                    |                                                                                                    | Last Changed                                                                                                    | Documents and Data I storial 3-All/_Herb_01                                                                                                    |                                                                                                    | Parent Protocol<br>G-All7_Herb           | Project ID<br>Dicamba  | Trial                                                                                  | H                          | F                     | T |
| Selected | CIT STOCK CON                                                                                                    | Mar-20-2015 8:32 AM                                                                                                    |                                                                                                    |                                                                                                    | datu o                                                                                                    |                                          |                        |                                                                                        | 1                          |                       |   |
|          | G-All7_Herb_01                                                                                                    | Mar-20-2015 8:32 AM                                                                                                    | Mar-17-2015 2:38 PM                                                                                                    | Documents                                                                                                    | datu o                                                                                                    | G-AII/_Hero                              | Dicampa                | Trial                                                                                  | н                          | F                     |   |
|          | G-All7_Herb_01<br>Seed_Var_Strip_01                                                                                                    | Mar-20-2015 8:32 AM<br>Mar-20-2015 8:32 AM<br>Mar-20-2015 8:32 AM                                                                                                    | Mar-17-2015 2:38 PM<br>Mar-17-2015 9:45 AM                                                                                                    | Documents In: Data ( utorianG-All/_Herb_0)<br>Documents\ARM Data\1utorianSeed_Var_Strip_                                                                                                    | datu 5<br>_01.dat0 10<br>_25                                                                                                    | G-AII/_Hero                              | Dicamba<br>Strip Trial | Trial<br>Trial                                                                         | н                          | F                     |   |
|          | G-All7_Herb_01<br>Seed_Var_Strip_01<br>G-All7_Herb                                                                                        | Mar-20-2015 8:32 AM<br>Mar-20-2015 8:32 AM<br>Mar-20-2015 8:32 AM<br>Mar-20-2015 8:32 AM                                                                                                    | Mar-17-2015 2:38 PM<br>Mar-17-2015 9:45 AM<br>Feb-4-2015 9:57 AM                                                                                                    | Documents ARM Data110tornanG-A07_Herb_01<br>Documents/ARM Data110ton19/Seed_Var_Strip_<br>Documents/ARM Data110toria10un-named.pnd                                                                                                    | datu 5<br>01.dat0 10<br>25<br>0 5                                                                                                    | G-AII/_Hero                              | Strip Trial<br>Dicamba | Trial<br>Trial<br>Protocol                                                             | н                          | F                     |   |
|          | G-All7_Herb_01<br>Seed_Var_Strip_01<br>G-All7_Herb<br>Study_Rules                                                                         | Mar-20-2015 8:32 AM<br>Mar-20-2015 8:32 AM<br>Mar-20-2015 8:32 AM<br>Mar-20-2015 8:32 AM<br>Mar-20-2015 8:32 AM                                                                                             | Mar-17-2015 2:38 PM<br>Mar-17-2015 9:45 AM<br>Feb-4-2015 9:57 AM<br>Feb-2-2015 11:18 AM                                                                                                    | Documents - His Data Lutorial/S-AII7_Hero_UT<br>Documents/ARM Data/Lutorial/Seed_Var_Strip,<br>Documents/ARM Data/Lutorial/un-named.prs-<br>Documents/ARM Data/Lutorial/Study_Rules.prt                                                                                                    | datu         5           _01.dat0         10           _25         25           0         5           lat0         4                                                                                                    | G-All/_Herb<br>Seed_Var_Strip            | Strip Trial<br>Dicamba | Trial<br>Trial<br>Protocol<br>Protocol                                                 | н                          | F                     |   |
|          | G-All7_Herb_01<br>Seed_Var_Strip_01<br>G-All7_Herb<br>Study_Rules<br>ST-Exam1_Edit<br>G-All7_Fung<br>AUDPC_1                              | Mar-20-2015 8:32 AM<br>Mar-20-2015 8:32 AM<br>Mar-20-2015 8:32 AM<br>Mar-20-2015 8:32 AM<br>Mar-20-2015 8:32 AM<br>Mar-20-2015 8:32 AM                                                                      | Mar-17-2015 2:38 PM<br>Mar-17-2015 9:45 AM<br>Feb-4-2015 9:57 AM<br>Feb-2-2015 11:18 AM<br>Jan-15-2015 7:52 AM                                                                                          | Documents ARM Data1 Utorial G-MIP_Ref_01<br>Documents ARM Data1 Utorial Ged_Var_Strip,<br>Documents ARM Data1 Utorial Study_Rules pri<br>Documents ARM Data1 Utorial Study_Rules pri<br>Documents ARM Data1 Utorial S-Exam_Edit<br>Documents ARM Data1 Utorial G-AIT_Fung dat<br>Documents ARM Data1 Utorial AUDPC_1.dtd0                                                                                    | catu         5           .01.dat0         10           .025         25           .01.dat0         4           .01.dat0         5           .01.dat0         5           .01.dat0         5           .01.dat0         4           .01.dat0         4 | G-All7_Herb<br>Seed_Var_Strip<br>ST-Exam | Strip Trial<br>Dicamba | Trial<br>Trial<br>Protocol<br>Protocol<br>Trial                                        | H<br>S<br>F                | F                     |   |
|          | G-All7_Herb_01<br>Seed_Var_Strip_01<br>G-All7_Herb<br>Study_Rules<br>ST-Exam1_Edit<br>G-All7_Fung<br>AUDPC_1<br>AUDPC_2                   | Mar-20-2015 8:32 AM<br>Mar-20-2015 8:32 AM<br>Mar-20-2015 8:32 AM<br>Mar-20-2015 8:32 AM<br>Mar-20-2015 8:32 AM<br>Mar-20-2015 8:32 AM<br>Mar-20-2015 8:31 AM<br>Mar-20-2015 8:31 AM                        | Mar-17-2015 2:36 PM<br>Mar-17-2015 9:45 AM<br>Feb-4-2015 9:57 AM<br>Feb-2-2015 11:18 AM<br>Jan-15-2015 7:52 AM<br>Jan-13-2015 2:29 PM<br>Dec-9-2014 9:17 AM<br>Dec-3-2014 9:44 AM                       | Documents JARM Data1 100m BCed Var_Hele_01<br>Documents JARM Data1 100m BCed Var_Strip.<br>Documents JARM Data1 100m ISCed Var_Strip.<br>Documents JARM Data1 100mial/Study. Fulles pri<br>Documents JARM Data1 100mial/Study. Fulles pri<br>Documents JARM Data1 100mial/S-AI7_rung. dat<br>Documents JARM Data1 100mial/AUDPC_1400<br>Documents JARM Data1 100mial/AUDPC_1400                              | aatu 5<br>_01.dat0 10<br>25<br>0 5<br>iat0 4<br>0 5<br>8<br>8<br>8                                                                                                    | G-All7_Herb<br>Seed_Var_Strip<br>ST-Exam | Strip Trial<br>Dicamba | Trial<br>Trial<br>Protocol<br>Protocol<br>Trial<br>Trial<br>Trial<br>Trial             | H<br>S<br>F<br>F           | F<br>F<br>F<br>F<br>F |   |
|          | G-All7_Herb_01<br>Seed_Var_Strip_01<br>G-All7_Herb<br>Study_Rules<br>ST-Exam1_Edit<br>G-All7_Fung<br>AUDPC_1<br>AUDPC_2<br>AUDPC_3        | Mar-20-2015 8.32 AM<br>Mar-20-2015 8.32 AM<br>Mar-20-2015 8.32 AM<br>Mar-20-2015 8.32 AM<br>Mar-20-2015 8.32 AM<br>Mar-20-2015 8.31 AM<br>Mar-20-2015 8.31 AM<br>Mar-20-2015 8.31 AM                        | Mar-17-2015 2-36 PM<br>Mar-17-2015 9-45 AM<br>Feb-4-2015 9-57 AM<br>Feb-2-2015 11-18 AM<br>Jan-15-2015 7:52 AM<br>Jan-15-2015 7:52 AM<br>Dec-9-2014 9:17 AM<br>Dec-3-2014 9:44 AM                       | Documents VARM Data Tutorial S-var, 2480 g U<br>Documents VARM Data Tutorial S-var, 2480 g U<br>Documents VARM Data Tutorial Sudy, Bules pri<br>Documents VARM Data Tutorial S-txam 1_Edit.c<br>Documents VARM Data Tutorial G-Al7_Fung dat<br>Documents VARM Data Tutorial AUDPC, 1 dd0<br>Documents VARM Data Tutorial AUDPC, 2 dd0<br>Documents VARM Data Tutorial AUDPC, 2 dd0                           | aatu 5<br>_01.dat0 10<br>25<br>0 5<br>iat0 4<br>0 5<br>8<br>8<br>8<br>8                                                                                                    | G-All7_Herb<br>Seed_Var_Strip<br>ST-Exam | Strip Trial<br>Dicamba | Trial<br>Trial<br>Protocol<br>Protocol<br>Trial<br>Trial<br>Trial<br>Trial<br>Trial    | H<br>S<br>F                | F<br>F<br>F           |   |
|          | G-All7_Herb_01<br>Seed_Var_Strip_01<br>G-All7_Herb<br>Study_Rules<br>ST-Exam1_Edit<br>G-All7_Fung<br>AUDPC_1<br>AUDPC_2<br>AUDPC_3<br>LWA | Mar-20-2015 8:32 AM<br>Mar-20-2015 8:32 AM<br>Mar-20-2015 8:32 AM<br>Mar-20-2015 8:32 AM<br>Mar-20-2015 8:32 AM<br>Mar-20-2015 8:33 AM<br>Mar-20-2015 8:31 AM<br>Mar-20-2015 8:33 AM<br>Mar-20-2015 8:32 AM | Mar-17-2015 2:38 PM<br>Mar-17-2015 9:45 AM<br>Feb-2-2015 9:57 AM<br>Feb-2-2015 11:18 AM<br>Jan-15-2015 7:52 AM<br>Jan-13-2015 2:29 PM<br>Dec-3-2014 9:44 AM<br>Dec-3-2014 9:44 AM<br>Dec-2-2014 9:44 AM | Documents ARM Data1 Utorial 3-MIP_Ref_01<br>Documents ARM Data1 Utorial 3-MIP_Ref_01<br>Documents ARM Data1 Utorial Study_Rules prt<br>Documents ARM Data1 Utorial Study_Rules prt<br>Documents ARM Data1 Utorial AID PC_1 1400<br>Documents ARM Data1 Utorial AUDPC_2 1400<br>Documents ARM Data1 Utorial AUDPC_3 440<br>Documents ARM Data1 Utorial AUDPC_3 440<br>Documents ARM Data1 Utorial AUDPC_3 440 | casto 5<br>01.dat0 10<br>25<br>0 5<br>iat0 4<br>0 5<br>8<br>8<br>8<br>8<br>8<br>8<br>8<br>8<br>10<br>12<br>12<br>10<br>10<br>10<br>10<br>10<br>10<br>10<br>10<br>10<br>10                                                                            | G-All7_Herb<br>Seed_Var_Strip<br>ST-Exam | Strip Trial<br>Dicamba | Trial<br>Trial<br>Protocol<br>Protocol<br>Trial<br>Trial<br>Trial<br>Trial<br>Protocol | H<br>S<br>F<br>F<br>F<br>F | F<br>F<br>F<br>F<br>F |   |
|          | G-All7_Herb_01<br>Seed_Var_Strip_01<br>G-All7_Herb<br>Study_Rules<br>ST-Exam1_Edit<br>G-All7_Fung<br>AUDPC_1<br>AUDPC_2<br>AUDPC_3        | Mar-20-2015 8:32 AM<br>Mar-20-2015 8:32 AM<br>Mar-20-2015 8:32 AM<br>Mar-20-2015 8:32 AM<br>Mar-20-2015 8:32 AM<br>Mar-20-2015 8:33 AM<br>Mar-20-2015 8:31 AM<br>Mar-20-2015 8:33 AM<br>Mar-20-2015 8:32 AM | Mar-17-2015 2-36 PM<br>Mar-17-2015 9-45 AM<br>Feb-4-2015 9-57 AM<br>Feb-2-2015 11-18 AM<br>Jan-15-2015 7:52 AM<br>Jan-15-2015 7:52 AM<br>Dec-9-2014 9:17 AM<br>Dec-3-2014 9:44 AM                       | Documents VARM Data Tutorial S-var, 2480 g U<br>Documents VARM Data Tutorial S-var, 2480 g U<br>Documents VARM Data Tutorial Sudy, Bules pri<br>Documents VARM Data Tutorial S-txam 1_Edit.c<br>Documents VARM Data Tutorial G-Al7_Fung dat<br>Documents VARM Data Tutorial AUDPC, 1 dd0<br>Documents VARM Data Tutorial AUDPC, 2 dd0<br>Documents VARM Data Tutorial AUDPC, 2 dd0                           | aatu 5<br>_01.dat0 10<br>25<br>0 5<br>iat0 4<br>0 5<br>8<br>8<br>8<br>8                                                                                                    | G-All7_Herb<br>Seed_Var_Strip<br>ST-Exam | Strip Trial<br>Dicamba | Trial<br>Trial<br>Protocol<br>Protocol<br>Trial<br>Trial<br>Trial<br>Trial<br>Trial    | H<br>S<br>F<br>F           | F<br>F<br>F<br>F<br>F |   |

- Drag and drop column
   headers to move
   fields.
- Sort columns by clicking on column header. For example, sort by 'Last Changed' to keep recently edited files at top of list.

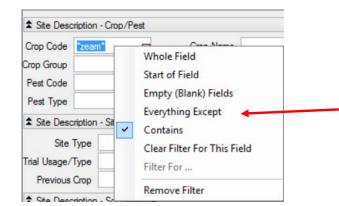

Use right-click menu options to automatically filter by a specific field or clear a filter.

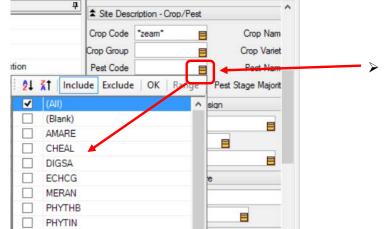

- Also filter by clicking on gold box for a unique filter list.
  - o Multi-select
  - Include/Exclude

0

#### Use 'Send To' for exchanging data

Cooperator: Use Send To – External Sponsor/Cooperator... to send data to Sponsor.

|   |                                                                                                    | Send To                                                                                                    |
|---|----------------------------------------------------------------------------------------------------|----------------------------------------------------------------------------------------------------|
|   | External Sponsor/Cooperator                                                                                                    | External Sponsor/Cooperator     Sending a trial     Files to attach:                                            |
|   | Ensures that the study is valid and required fields are completed.                                                                              | <u>Reports as RTF &lt; EDP</u> Report set:         %DefRootPath%\GDMdef\Trial Summary.set         Mail subject: |
| ۶ | Creates an email to send <b>Sponsor</b> with files attached.                                                                                    | ARM Trial Results         Zip file options         ✓ Zip attachments                                            |
|   | Sponsor saves all files to their computer.                                                                                                    | Save folder information Encrypt and password protect files Password:                                            |
|   | ARM 'knows' to send <b>both ARM 9</b> and <b>ARM 2015</b> study<br>versions, plus include attachments such as pictures and<br>additional files. | Verfy Password:                                                                                                 |

#### Meeting Calendar

GDM will be at the following meetings in the next few months. Visit our website for all the current information: <u>http://gdmdata.com/Resources/Meeting%20Calendar</u>.

American Phytopathological Society (APS) August 1-5, 2015 in Pasadena, California.

- **GDM New ARM Features Workshop** August 1, 2015 from 1:00PM 5:00PM.
  - Please register for free workshop on our website.
- ARM Trial Management for 2016, August 4, 2015, New Products & Services section, Section begins at 8:30am

American Society for Horticultural Science (ASHS) August 4-7, 2015 in New Orleans, Louisiana.

• Assessment Review Tools and Methods, August 6, 2015, Section begins at 1:45 in New Innovations in Commercial Horticulture Applications section.

International Plant Protection Congress (IPPC), August 24-27, 2015 in Berlin Germany.

• Better Data Quality from Field Experiments using Electronic Data Capture in the Field, August 25 19:00-22:00 (7:00PM - 10:00PM), room K I.

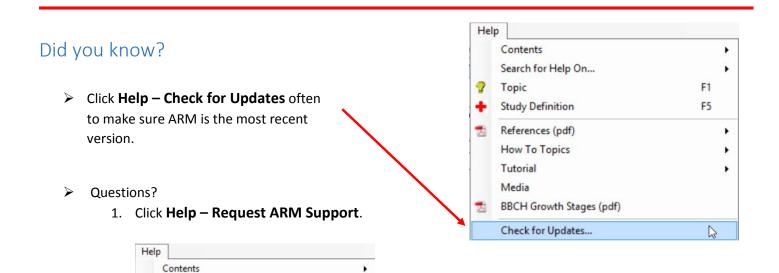

F1

F5

22

2. Select a purpose, then click Next.

Rollback to Previous ARM Version (9201404a)

Search for Help On...

Study Definition

Detect and Repair...

Deactivate this ARM... Request ARM Support...

Topic

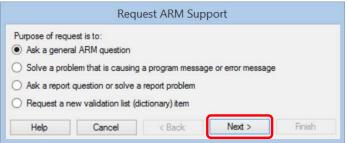

3. Check boxes to include current ARM study and report set option, then click Finish.

| nformation to in | iclude                |                   |  |
|------------------|-----------------------|-------------------|--|
| Include the      | current ARM study     |                   |  |
|                  | a second second       |                   |  |
| include the      | current report set an | nd report options |  |
| j include the    | current report set ar | na report options |  |
|                  | current report set ar | na report options |  |

- 4. ARM will prepare an email with zip file attached.
- 5. Write an informative sentence or two about the **issue** you are having, what you expected to see, what you see and the steps you used to create.

- 6. Send the email.
- 7. Our support staff will get back to you with follow-up questions if necessary to answer your issue.

#### Still time to upgrade to ARM 2015

There is still time to upgrade to ARM 2015. Upgrading ARM version 9 costs substantially less in 2015 than it will in 2016.

- ➤ Use the '<u>Write To Us'</u> link to request a current price list.
- Frequently Asked Questions (FAQs) about ARM 2015 can be viewed on our website.
- > The <u>ARM 2015 Overview</u> explains many of the new features in ARM 2015.
- > The Feature Comparison chart illustrates the differences between the new ARM 2015 and older versions.

### ARM 8 End of Support

ARM 8 support has ended. View our currently supported software versions and products policy: <a href="http://gdmdata.com/Support/Supported%20Products/">http://gdmdata.com/Support/Supported%20Products/</a>.